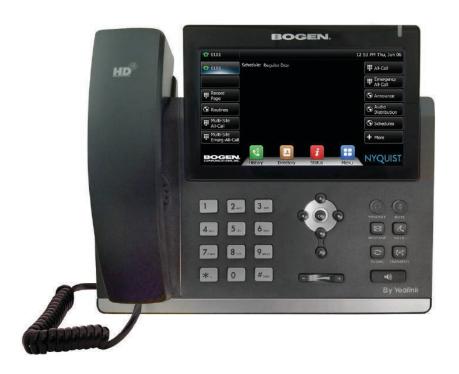

# Admin Phone User Guide

NQ-T1100

# **Contents**

| U | sing the Admin Phone                                                  | . 1 |
|---|-----------------------------------------------------------------------|-----|
|   | Hardware Components and Features                                      | 1   |
|   | Configuring the Admin Phone                                           | 3   |
|   | Setup with DHCP and DHCP OPTION 66 set to Nyquist Server's IP Address | 4   |
|   | Setup with DHCP, without support for DHCP OPTION 66                   | 4   |
|   | Setup with Static IP Address, no DHCP, no DHCP OPTION 66              | 5   |
|   | Making Pages                                                          | 6   |
|   | Multi-Site Emergency-All-Call Paging                                  | 7   |
|   | Multi-Site All-Call Paging                                            | 7   |
|   | Emergency-All-Call Paging                                             | 8   |
|   | All-Call Paging                                                       | 8   |
|   | Zone Paging                                                           | 9   |
|   | Record Page                                                           | 9   |
|   | Making Calls                                                          |     |
|   | Sending Text Messages Between Phones                                  |     |
|   | Changing the Event Schedule                                           |     |
|   | Playing Alarms                                                        |     |
|   | Playing Tones                                                         |     |
|   | Forwarding Calls                                                      |     |
|   | Using the Voice Mail Feature                                          |     |
|   | Recording Announcements                                               |     |
|   | Playing Recorded Calls                                                |     |
|   | Restart Nyquist Server                                                |     |
|   | Stop Announcement                                                     |     |
|   | Stop Scheduled Audio                                                  |     |
|   | Using Audio Distribution                                              |     |
|   | Launching Routines                                                    |     |
|   | Customizing Line Keys                                                 |     |
|   | Viewing NWS Alerts on the NQ-T1100                                    | .19 |
| Δ | ppendix A: Nyquist DTMF Feature Dialing Codes                         | 22  |
|   | Alarm/Tone Activation                                                 |     |
|   | Announcements                                                         |     |
|   | Calling                                                               |     |
|   | Call Parking/Call Pickup                                              |     |
|   | Call Forwarding                                                       |     |
|   | Conferencing                                                          |     |
|   | Call Transfer                                                         |     |
|   | Monitoring/Recording                                                  |     |
|   | Paging                                                                |     |

| Voicemail                                                                          | 29 |
|------------------------------------------------------------------------------------|----|
| Walking CoS                                                                        | 30 |
| Dial Codes Used for Simulating Calls to Admin Station from Station Call Switches . | 30 |
| Audio Distribution                                                                 | 3  |
| Routines                                                                           | 31 |
| Miscellaneous Dial Codes                                                           | 32 |
| Alternate Dialing Codes                                                            | 33 |

## **Using the Admin Phone**

The Bogen Model NQ-T1100 by Yealink is designed to serve as the Administrative Display Phone, or Admin Phone, for Nyquist Series systems. This phone combines a traditional telephone keypad with a color touch screen to provide rapid, efficient, and reliable control over many Nyquist features, such as launching Emergency-All-Call pages and managing school/site bell schedules.

This manual guides you through the use of the Admin Phone with the Nyguist system.

#### **Hardware Components and Features**

The main components of the Admin Phone are the 7-inch, 800×480 pixel, 24-bit color touch screen display and the keypad. In addition to the traditional 12-push-button dial pad, the Admin Phone features seven feature keys, six navigation keys, and volume control keys.

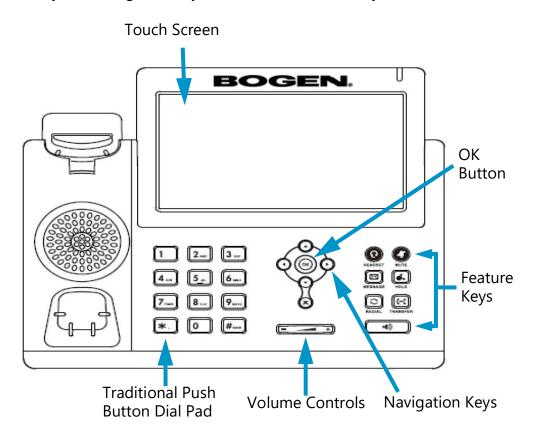

**Figure 1. Hardware Components** 

The feature keys are described in the following table:

**Table 1. Feature Keys** 

| <b>©</b> | Headset       | Toggles and indicates the headset mode.                                                                                               |
|----------|---------------|----------------------------------------------------------------------------------------------------|
|          | Mute          | Toggles and indicates the mute feature.                                                                                               |
|          | Message       | Allows you to retrieve voice mail messages, provided your Nyquist system has been set up to allow voice mail messages for this phone. |
|          | Hold          | Places a call on hold or resumes a held call.                                                                                         |
|          | Redial        | Redials the last number called.                                                                                                    |
| (-(      | Transfer      | Allows you to transfer a call to another extension.                                                                                   |
|          | Speaker Phone | Toggles the hands-free speaker phone mode.                                                                                            |

The touch screen displays information about calls, messages, and status and provides a graphical user interface (GUI) that allows you to quickly launch pages, access and change Schedules, start Routines, manage Audio Distribution, and use other Nyquist features. The touch screen makes switching between different screens swift, easy, and convenient.

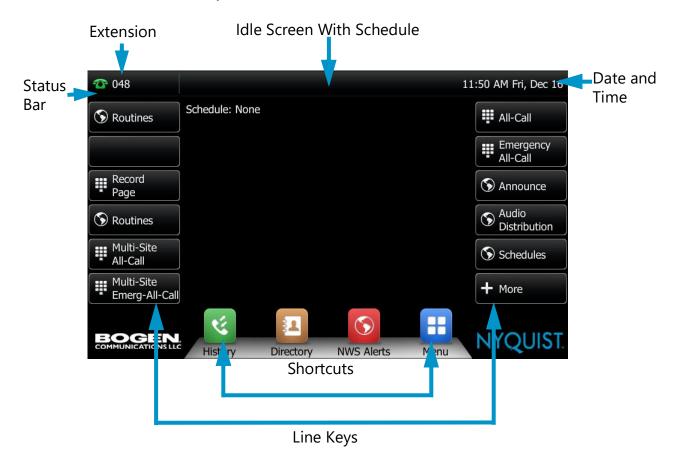

Figure 2. Display Window Features

If a bell schedule exists for your facility, the current schedule appears at the top of the idle screen. Any system messages, such as an incoming Emergency Call, and any operational or error messages appear beneath the bell schedule.

*Note*: The Time Zone for Date/Time are automatically set by the Nyquist server.

#### **Configuring the Admin Phone**

Before continuing with the following instructions, ensure that you have already added a Nyquist station for the phone; refer to the *Nyquist System Administrator Guide* for instructions on adding the NQ-T1100 IP phone as an Admin Phone station.

# Setup with DHCP and DHCP OPTION 66 set to Nyquist Server's IP Address

If your Nyquist network is configured to use DHCP for allocation of IP addresses and also setup to provide the Nyquist server's IP address via DHCP OPTION 66, then all you need to do is plug the Admin Phone into the network using a PoE network port. When using DHCP with OPTION 66, the Admin Phone will automatically obtain an IP address, automatically download configuration information from the Nyquist server, and automatically register a VoIP SIP account with the Nyquist server. No further configuration is required on the Admin Phone.

#### Setup with DHCP, without support for DHCP OPTION 66

The following steps will setup the Admin Phone for use in a network environment where DHCP will provide the Admin Phone with an IP address but will not provide the Nyquist server's IP address via DHCP OPTION 66 (which will need to be configured manually).

Configuring the Admin Phone using the NQ-T1100 Web Interface

- 1 Identify the Admin Phone's Internet Protocol (IP) address by doing one of the following:
  - Press the Admin Phone's **OK** navigation key to display its IP address, or
  - Locate the IP address in your network's Dynamic Host Configuration Protocol (DHCP) client table.
- 2 Open your computer's web browser, enter the Admin Phone's IP address (for example, http://192.168.0.10 or 192.168.0.10) in the address bar, and then press Enter. The computer will display the Admin Phone's web UI.
- 3 On the logon page, enter the **Username** (default is **admin**) and **Password** (default is **bogen**) and click **Login**.
- 4 Click the **Settings** tab.
- 5 Click Auto Provision.
- 6 Select Off for PNP Active.
- 7 Select Off for DHCP Active.
- 8 Enter the Nyquist Server's IP address into the Server URL field.
- 9 Click Confirm or Save.
- 10 Reboot the phone by unplugging the network connection and then reconnecting it.

The phone will reboot, automatically download its configuration information from the server, and reboot a second time to come online and register a VoIP SIP account with the Nyquist server.

Configuring the Admin Phone using the NQ-T1100 Phone touch screen Interface

- 1 On the Admin Phone's touch screen interface, touch the **Menu** button.
- 2 Touch Advanced.
- 3 Enter the admin password (default is **bogen**), touch **OK**.
- 4 Select Auto Provision.

- 5 Select **Off** for **DHCP Active**.

  Note: If **DHCP Active** is not displayed, use the Configuring the Admin Phone using the NQ-T1100 Web Interface instructions instead.
- 6 Enter the Nyquist Server's IP address into the **URL** field.
- 7 Touch Save.
- 8 Reboot the phone by unplugging the network connection and then reconnecting it.

The phone will reboot, automatically download its configuration information from the server, and reboot a second time to come online and register a VoIP SIP account with the Nyquist server.

#### Setup with Static IP Address, no DHCP, no DHCP OPTION 66

The following steps will setup the Admin Phone using a Static IP address, for use in a network environment that uses Static IP address instead of DHCP allocated IP addresses.

When you first plug the NQ-T1100 into your network it expects to receive an IP address via DHCP (because DHCP is the phone's default configuration), it does not have a static IP address set by default. If you do not have access to a DHCP server to provide a temporary IP address, then follow the instructions under *Configuring the Admin Phone using the NQ-T1100 Phone touch screen Interface*, to manually configure the IP settings.

Configuring the Admin Phone using the NQ-T1100 Web Interface

- 1 Identify the Admin Phone's Internet Protocol (IP) address by doing one of the following:
  - Press the Admin Phone's **OK** navigation key to display the IP address, or
  - Locate the IP address in your network's Dynamic Host Configuration Protocol (DHCP) client table.
- 2 Open your computer's web browser, enter the Admin Phone's IP address (for example, http://192.168.0.10 or 192.168.0.10) in the address bar, and then press Enter. The computer will display the Admin Phone web UI.
- 3 On the logon page, enter the **Username** (default is **admin**) and **Password** (default is **bogen**) and click **Login**.
- 4 Click the **Settings** tab.
- 5 Click **Auto Provision**.
- 6 Select Off for PNP Active.
- 7 Select Off for DHCP Active.
- 8 Enter the Nyquist Server's IP address into the **Server URL** field.
- 9 Click Confirm.
- 10 Click the **Network** tab.
- 11 Click Basic.
- 12 Under IPv4 Config, select Static IP Address.
- 13 Enter desired values for IP Address, Subnet Mask, Default Gateway, Primary DNS, and Secondary DNS.

Note: If you were not provided with DNS addresses, you can try 8.8.8.8 and 8.8.4.4

- 14 Click Confirm or Save.
- 15 Reboot the phone by unplugging the network connection and then reconnecting it.

The phone will reboot, automatically download its configuration information from the server, and reboot a second time to come online and register a VoIP SIP account with the Nyquist server.

Configuring the Admin Phone using the NQ-T1100 Phone touch screen Interface

- 1 On the Admin Phone's touch screen interface, touch the **Menu** button.
- 2 Touch Advanced.
- 3 Enter the admin password (default is bogen), touch OK.
- 4 Select Auto Provision.
- 5 Select Off for DHCP Active.

Note: If **DHCP Active** is not displayed, touch **Network** and continue to step #11. When finished with this section, use the *Configuring the Admin Phone using the NQ-T1100 Web Interface* instructions to set **DHCP Active** to **Off**.

- 6 Enter the Nyquist Server's IP address into the **URL** field.
- 7 Touch Save.
- 8 Touch Advanced.
- 9 Enter the admin password (default is bogen), touch OK.
- 10 Touch Network.
- 11 Touch WAN Port.
- 12 Touch IPv4.
- 13 Change Type to Static IP.
- 14 Enter desired values for IP Address, Subnet Mask, Default Gateway, Pri. DNS, and Sec. DNS. Note: If you were not provided with DNS addresses, you can try 8.8.8.8 and 8.8.4.4
- 15 Touch Save.
- 16 Reboot the phone by unplugging the network connection and then reconnecting it.

The phone will reboot, automatically download its configuration information from the server, and reboot a second time to come online and register a VoIP SIP account with the Nyquist server.

Note: You can also configure VLAN settings in the Network section if needed.

#### **Making Pages**

Nyquist allows the following types of pages:

- Multi-Site All-Call
- Multi-Site Emergency-All-Call
- All-Call

- Emergency All-Call
- · Zone or Station

*Note:* The ability to make Multi-Site All-Call and Multi-Site Emergency-All-Call pages is determined by the Class of Service (CoS) configuration assigned by your system administrator for your Admin Phone.

#### **Multi-Site Emergency-All-Call Paging**

A Multi-Site Emergency-All-Call page is an emergency page that plays simultaneously throughout multiple sites that are configured in the facilities list. It has the highest priority of all pages.

To make a hands-free Multi-Site Emergency-All-Call page using the touch display:

- 1 Touch the Multi-Site Emerg-All-Call button.
- 2 Talk into the phone's microphone.
- 3 Touch End Call when finished.

To make a Multi-Site Emergency-All-Call page using the handset:

- 1 Pick up the handset.
- When the dial screen appears, touch the **+More** button.
- 3 Touch the Multi-Site Emerg-All-Call button.
- 4 Talk into the handset.
- 5 Hang up the handset when finished.

#### **Multi-Site All-Call Paging**

A Multi-Site All-Call Page is a non-emergency page that plays simultaneously throughout multiple sites.

To make a hands-free Multi-Site All-Call page using the touch display:

- Touch the Multi-Site All-Call button.
- 2 Talk into the phone's microphone.
- 3 Touch End Call when finished.

To make a Multi-Site All-Call page using the handset:

- 1 Pick up the handset.
- 2 When the dial screen appears, touch the **+More** button.
- 3 Touch the Multi-Site All-Call button.
- 4 Talk into the handset.
- 5 Hang up the handset when finished.

#### **Emergency-All-Call Paging**

An Emergency-All-Call page is a high priority page that simultaneously plays throughout the facility. An Emergency-All-Call page has a higher priority than an All-Call or Normal page.

To make a hands-free Emergency-All-Call page using the touch display:

- 1 Touch the **Emergency-All-Call** button.
- 2 Talk into the phone's microphone.
- 3 Touch End Call when finished.

To make an Emergency-All-Call page using the handset:

- 1 Pick up the handset.
- 2 When the dial screen appears, touch the **+More** button.
- 3 Touch the Emergency-All-Call button.
- 4 Talk into the handset.
- 5 Hang up the handset when finished.

#### **All-Call Paging**

An All-Call page is a non-emergency page that simultaneously plays throughout the facility.

To make a hands-free All-Call page using the touch display:

- 1 Touch the **All-Call** button.
- Talk into the phone's microphone.
- 3 Touch End Call when finished.

To make an Emergency-All-Call page using the handset:

- Pick up the handset.
- 2 When the dial screen appears, touch the **+More** button.
- 3 Touch the All-Call button.
- 4 Talk into the handset.
- 5 Hang up the handset when finished.

#### **Zone Paging**

You can choose to page only certain areas of the facility, called zones. The zones, which are collections of stations, must be created through the Web-based System Admin User Interface (UI) before zone paging from the Admin Phone can occur. Zones appear in the phone's Directory under the Paging menu. The Paging menu also includes entries for Facility paging.

To make a zone page using the display:

- 1 Touch the **+More** button.
- Select the zone that you want to page.
- 3 Talk into the phone's microphone.
- 4 Touch **End Call** when finished.

To make a zone page using the handset:

- Pick up the handset.
- 2 When the dial screen appears, touch the **+More** button.
- 3 Select the zone that you want to page.
- 4 Talk into the handset.
- 5 Hang up the handset when finished.

To make a zone page or facility page using the Directory:

- 1 Touch **Directory**.
- 2 Select Paging.
- 3 Scroll through the zone list using the scroll bar or navigation keys and select the desired zone to page.
- 4 Talk into the microphone or handset.
- 5 Press **End Call** or hang up the handset when finished.

Note: Paging zone names that begin with "Zone-Facility" are Facility zones that will play to the listed facility.

Important:

If the target zone of a zone page is associated with a message queue, pages placed to that zone will be recorded and queued. If if it not associated with a message queue, the pages will be played in real time. To force a real-time page, you can explicitly place a non-queued page by dialing DTMF code #{zone}\* (see "Paging" on page 28).

#### **Record Page**

You can record a page to be added to a zone queue. The maximum length of time for a recorded page is 60 minutes; if the recording exceeds 60 minutes, it will time out and not be saved. If the recording is silent for 60 seconds, it will time out and not be saved.

Pages in a zone's queue are played in the order that they are placed in the queue. A live page started on a zone that is playing a recorded page will cause the recorded page to be terminated and sent back to the queue. The interrupted message will play again from the beginning of the message when the zone becomes idle. Multi-Site Emergency-All-Call, Multi-Site All-Call, Emergency All-Call, All-Call, Alarm, Tone, and Emergency Announcement will also interrupt any queued messages playing in any zones. All re-queued messages will play again from the beginning of the message when the applicable zones become idle.

Selecting **Disable Audio** will cause playback paging of all recorded messages to stop. The messages will resume play from the beginning when audio is re-enabled.

To record a page for page queuing:

- 1 Do one of the following:
  - Touch the Record Page button.
  - Touch Directory, select Paging, and then select Record Page.
- When prompted, enter the queue number for the queue that you want to page and press #.
- 3 Wait for the tone and then record your message.
- 4 Hang up when finished.

#### **Making Calls**

The steps for making calls depend on whether you are making the call from the display and speaker or from the handset and whether you know the extension that you want to call.

To make a call by dialing the extension number:

- 1 Do one of the following:
  - Press the **Speaker Phone** feature key.
  - Dial the extension number. When you start to dial, the keypad automatically appears.
  - Pick up the handset.
- 2 Dial the extension. You can dial from either the touch display or dial pad.
- 3 Touch Send or Call.
- 4 When finished with the call, either select **End Call** or hang up the handset.

To make a call using the Remote Phone Book:

- 1 Do one of the following:
  - Touch **Directory**.
  - Pick up the handset, and then select **Directory**.
- Ensure Remote Phone Book is selected, and then select Stations.
- 3 Use the scroll bar or navigation keys to navigate to the station that you want to call, and then select that station.
- 4 When finished with the call, either select **End Call** or hang up the handset.

Calls can be placed to any extension, or to any Nyquist feature using DTMF codes listed in Appendix A.

#### **Sending Text Messages Between Phones**

Text messages can be sent between Nyquist phones (e.g., NQ-T1100, NQ-ZPMS).

To send a text message to another Nyquist phone:

- 1 Press **Menu** softkey on desktop.
- 2 Press Message icon.
- 3 Press Text Message (on left side of screen).
- 4 Use one of: New Message, Inbox, Sentbox, Outbox, Draftbox.

When the NQ-T1100 receives a new message, it plays a tone and displays a pop-up. Press **View** to display the new message.

#### **Changing the Event Schedule**

Nyquist allows the setting of bells and announcements to be played at specific times and in specific zones. More than one schedule can be created for a school/site. For example, a school/site may have an early release day on Wednesday and have classes begin and end at different times on that day than on the other days of the week. Based on this example, a Regular Schedule or an Early Release Schedule can be selected for the current day.

The Schedules feature available via the Admin Phone provides a quick way to change the bell schedule for the day. For example, if you normally use an Early Release Schedule for Wednesdays but want to use this schedule for today (which is slated to use the Regular Schedule), you can select the Early Release Schedule through the Admin Phone.

*Note*: If you want to use the handset, pick up the handset and then select the (Back) button before following the steps.

To change today's schedule:

- 1 Touch Schedules.
- 2 Select the schedule that you want for the day. If you have more than one school/site appearing in the Schedules view, ensure you have selected the correct schedule for the correct school/site.

An asterisk (\*) appears before the current schedule. Selecting **None** disables the schedule, which also disables scheduled tones, audio, and routines included in the schedule.

- 3 Touch Change Schedule.
- 4 When prompted, enter the System Password.

#### **Playing Alarms**

You can play a facility alarm from a list of default alarms and those created through the Admin Web UI.

#### To play an alarm:

- 1 Do one of the following:
  - Touch **Directory**.
  - Pick up the handset, and then select **Directory**.
- **2** Ensure **Remote Phone Book** is selected, and then select **Alarms**.
- 3 Use the scroll bar to navigate to the alarm that you want, and then select that alarm. The alarm plays continuously until you manually stop it.
- 4 To end the alarm, touch **End Call** or hang up the handset.

*Note*: If you want to end an alarm that is already active, select **STOP Alarm**.

#### **Playing Tones**

Nyquist provides tones that can be used with events, such as bell schedules or announcements. In addition to the default tones, tones can also be created or downloaded through the Admin Web UI.

To play a tone:

- 1 Do one of the following:
  - Touch Directory.
  - Pick up the handset, and then select **Directory**.
- Ensure Remote Phone Book is selected, and then select Tones.
- 3 Use the scroll bar to navigate to the tone that you want, and then select that tone.
- 4 To end the tone, touch **End Call** or hang up the handset.

Note: If you want to end a tone that is already active, select **STOP Tone**.

#### **Forwarding Calls**

If your Admin Phone has the appropriate CoS parameter set, you can forward your calls to another Nyquist extension, whether it's a physical station or a Web UI station. You can select to always forward calls, forward calls if you are on another call, or forward calls if they are not answered within a specified number of seconds.

If the Admin Station remains busy for more than two minutes, an Analog Call Switch and Speaker or Digital Call Switch and Speaker caller will be told that the call cannot be completed and to please try again. The call switch will return to the idle state.

You can forward calls using either the **Menu** or **Directory** options.

*Note:* If you want to use the handset, pick up the handset and then select the button before following the steps.

To forward calls from the Menu:

- 1 Touch **Menu**.
- 2 Touch Features.
- 3 Touch Call Forward.
- 4 Select from one of the following options:
  - 1 Always Forward
  - 2 Busy Forward
  - 3 No Answer Forward
- Select **On**, and then enter the extension or phone number that the call is to be forwarded to.
- 6 Touch Save.

*Note:* If you use the Menu option and attempt to forward to an extension that is already forwarding to your extension, you will not receive an error, even though the call forwarding will not be activated.

To ensure that the desired call forwarding is activated and to receive audio feedback on setting up call forward, use the following steps.

*To call forward from the Directory:* 

- 1 Touch **Directory**.
- 2 Touch Features.
- 3 Touch Call Forwarding.
- 4 Select one of the following from the interactive audio menu:
  - 1 Call Forward for Unconditional
  - 2 Call Forward on Busy
  - 3 Call Forward on No Answer
  - 4 Call Forward on Busy and Call Forward on No Answer
  - 5 No Call Forwarding
- 5 When prompted, enter the extension or phone number that the call is to be forwarded to.

The system will provide error messages if it is unable to perform the desired call forwarding.

To turn Call Forwarding off from the Menu:

- 1 Touch Menu.
- 2 Touch Features.
- 3 Touch Call Forward.
- 4 Select Off.
- 5 Touch **Save**.

To turn Call Forwarding off from the Directory:

- 1 Touch Directory.
- 2 Touch Features.
- 3 Touch Call Forwarding.
- 4 From the interactive audio menu, select 5 No Call Forwarding.

#### **Using the Voice Mail Feature**

If your phone has the appropriate CoS parameter set, you can view details about and listen to voice mail messages and set the code that can be used to retrieve your voice mail messages.

The Power indicator flashes red if you have a new voice mail message.

To listen to voice mail messages:

- 1 Press the **Message** key.
- 2 Follow prompts to retrieve messages.

#### **Recording Announcements**

You can record announcements to be played immediately after they are recorded or to play at a later date and time.

To record an announcement:

- 1 Do one of the following:
  - Touch **Directory**.
  - Pick up the handset, and then select **Directory**.
- 2 Ensure Remote Phone Book is selected, select Features, and then select Record Announcement.
- 3 After the tone, record your announcement, and press # when finished.
- 4 Select from the following options:
  - Press 1 to accept this recording.
  - Press 2 to listen to it.
  - Press **3** to re-record your message.
- 5 Select from the following options:
  - Press 1 to save this announcement.
  - Press 4 to play this announcement now.
  - Press 7 to schedule this announcement.

If you select 7, enter the 2-digit month, 2-digit date, 4-digit year, and then enter the hour and minutes in HH:MM format for the date and time the announcement will play.

6 Follow any additional prompts.

## **Playing Recorded Calls**

If your phone has the appropriate CoS parameter set, you can playback recorded calls.

To playback recorded calls:

- 1 Do one of the following:
  - Touch **Directory**.
  - Pick up the handset, and then select **Directory**.
- 2 Ensure **Remote Phone Book** is selected, and then select **Features**.
- 3 Select Playback Recorded Calls.
- 4 Select the type of recorded call that you want to playback. Options are:
  - 1 Emergency
  - 2 Monitoring Call
  - 3 Urgent
  - 4 Normal

#### **Restart Nyquist Server**

*To restart the Nyquist Server:* 

- 1 Touch **Directory**.
- 2 Select Features.
- 3 Select Restart Nyquist Server.
- 4 Enter the system password.
- 5 Select End Call.

*Note:* **Restart Nyquist Server** only restarts the Nyquist application; it does not reboot the server or restart the Operating System.

#### **Stop Announcement**

To stop an announcement if the Announce key is present:

- 1 Touch the **Announce** button.
- 2 Use the navigation keys to select Stop Announcement.
- 3 Follow audio prompt.

To stop an announcement if the Announce key is NOT present:

- 1 Touch **Directory**.
- 2 Select Features.
- **3** Select **Stop Announcement**.
- 4 Follow audio prompt.

#### **Stop Scheduled Audio**

To stop scheduled audio:

- 1 Touch **Directory**.
- 2 Select Features.
- 3 Select Stop Scheduled Audio.

#### **Using Audio Distribution**

*Note:* The Admin Station must have **Audio Distribution** CoS enabled in order for the **Audio Distribution** menu to display on the Admin Phone.

Audio Distribution can be started and stopped using the Audio Distribution menu.

To start audio distribution:

- 1 Touch Audio Distribution.
- 2 From the menu, select the audio distribution that you want to start.

After an audio distribution is started, the entry displayed in the menu will be prefixed with **(P)** to indicate that it's playing.

To stop audio distribution:

- 1 Touch Audio Distribution.
- 2 From the menu, select the audio distribution that you want to stop; it must be prefixed with **(P)**.

To stop ALL audio distribution:

- 1 Touch Audio Distribution.
- 2 From the menu, select Stop ALL Audio Distribution.

The audio distribution entries listed in the **Audio Distribution** menu use the following suffixes depending on the zones/stations that are defined as targets for playing the audio:

- [All Speakers] Indicates play to all speakers.
- [Zone] Indicates play to a single zone where Zone is replaced with zone number.
- [Zone, Zone...] Indicates play to two or more zones where Zone is replaced with zone number.
- [Zone+] Indicates play to a single zone plus one or more specific stations. (Stations are not listed.)
- [Zone, Zone...+] Indicates play to two or more zones where Zone is replaced with zone number, plus one or more specific stations. (Stations are not listed.)

#### **Launching Routines**

*Note:* The ability to manually launch routines is determined by the CoS configuration assigned by your system administrator for your Admin Phone.

You can manually launch a routine that has **Allow DTMF** enabled from an Admin Phone by doing one of the following:

- Dial \*94 (Routine-DTMF-code).
- Select the Routines menu from the Admin Phone and then select the routine that you want to launch.

*Note*: Only routines with **Allow DTMF** enabled appear in the menu.

*Note:* If you use \*94 to start a routine, you can also pass parameters to the Routine using the following DTMF syntax: \*94{routine-DTMF-code}\*{parameter1}\*{parameter2}

*Note:* To display a list of Routine DTMF codes, select the **Routines** menu; in the displayed routines list, the number displayed in parentheses after the routine name is the routine DTMF code for the Routine.

If you disconnect the call during a routine, the routine continues until finished. If the routine includes **Pause** actions, the call will not disconnect until all **Pause** actions have been executed.

A routine launched from the Admin Phone can end with any of the following page commands, provided the Admin Phone has the appropriate CoS enabled:

- All-Call
- Emergency-All-Call
- Facility-Page
- Mutli-Site-All-Call
- Multi-Site-Emergency-All-Call
- Zone-Page

#### **Customizing Line Keys**

Line keys are the soft keys that appear on the display window (see "Display Window Features" on page 3). Once the NQ-T1100 IP Phone has been added as a Station, the placement and labels of line keys can be customized. For information regarding customizing line keys, refer to the "Customizing an NQ-T1100 IP Phone – Color Touch Display" section in the Nyquist System Administrator Guide.

To customize a line key that is set to type "Reserved":

- 1 On the phone's display window, long press the key that you want to customize.
- **2** For the **Type**, select **SpeedDial**.
- For Account ID, select the line that you are customizing.

By default, Line 1 is associated with the Nyquist system and would be the appropriate choice.

- 4 For **Label**, enter a label that will appear on the display window for this key. The label should describe what occurs when you select the line key (for example, Fire Alarm).
- For **Value**, enter the DMTF code sequence that is to be dialed on the Nyquist system when the soft key is pressed. For example, to play a fire alarm, you would enter \*91 and the number of the alarm that you want to play. For a list of DMTF codes, see "Nyquist DTMF Feature Dialing Codes" on page 22.
- 6 Press Save.

To remove programming from a line key:

- 1 On the phone's display window, long press the key.
- 2 For the **Type**, select **N/A**.
- 3 Press Save.

#### **Viewing NWS Alerts on the NQ-T1100**

National Weather Server Alerts text can be viewed on the NQ-T1100 Admin Phone display. To view the text of all active National Weather Service Alerts, press the NWS Alerts softkey found on the bottom of the NQ-T1100 Admin phone display:

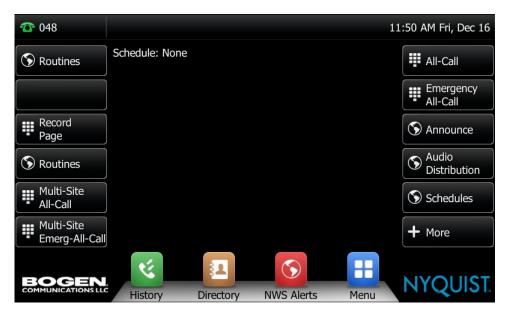

Figure 3. NWS Alerts softkey

If no NWS alerts are active, the display will show "No alerts":

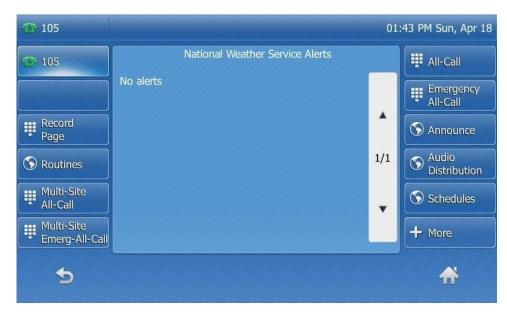

Figure 4. NWS with No Alerts

*Note*: "No alerts" can also indicate that there are no Routines executing to process NWS alerts via the Display-Msg <code>\$alerts()</code> variable.

When NWS alerts are active, a scrollable text window will open in the center of the phone's screen to display the text of active alerts:

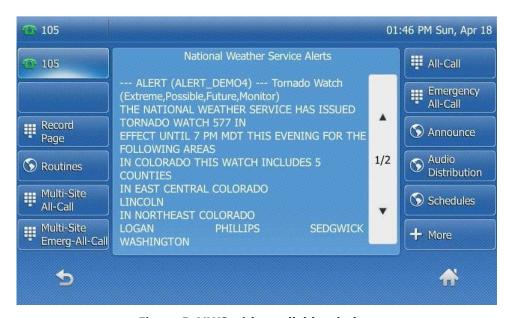

Figure 5. NWS with scrollable window

Use the scrollbar to advance through the alert text pages. Press the back button (on the bottom left) to go back to the phone's Idle screen. While displaying the alerts, if there is no scrolling activity for 45 seconds, the phone will automatically return to the Idle screen. If a call rings on the phone while the alerts are being displayed, the phone will automatically switch to the incoming call display.

*Note*: The alerts display is limited to 2000 characters. If the active alerts contain more than 2000 characters of text, the end of the display will show "-TRUNCATED" to inform you that the remaining alert text has been truncated. To help reduce the number of characters taken up by alerts, consider not using the INCLUDE INSTRUCTIONS \$alerts() parameter (see *Figure 6*).

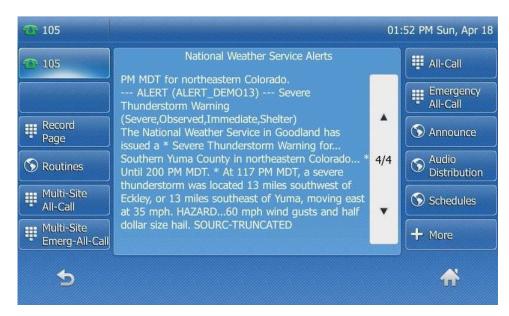

Figure 6. NWS without INCLUDE\_INSTRUCTIONS

# **Appendix A: Nyquist DTMF Feature Dialing Codes**

Most features of the Nyquist system can be accessed via DTMF dial codes entered from a station's keypad. The availability of a particular feature dial code is determined and restricted by the DTMF code's required CoS and the station's CoS assignments.

For a list of alternatives to some of the DTMF codes listed here (e.g., codes that do not use the pound/hashtag symbol, #), see "Alternate Dialing Codes" on page 33.

*Note*: DTMF codes marked with <sup>a</sup> support terminating the DTMF code with a # symbol to avoid the 5-second delay while the DISA application waits for additional digits to be entered.

#### **Alarm/Tone Activation**

| Description                                                                                                    | DTMF Code                                                           | Required CoS                      |
|----------------------------------------------------------------------------------------------------|---------------------------------------------------------------------|-----------------------------------|
| Start Alarm specified by {DTMF-code}                                                                                     | *91{DTMF-code} <sup>a</sup>                                         | Activate Alarm Signals            |
|                                                                                                    | 0000091  Note: You will be prompted to enter the Alarm's DTMF code. | Activate Alarm Signals            |
| Start Tone specified by {DTMF-code}, play to {zone}  Note: *{zone} is optional.                                          | *96{DTMF-code}*{zone} <sup>a</sup>                                  | Manually Activate Tone<br>Signals |
|                                                                                                    | 0000096{DTMF-code}*{zone}                                           | Manually Activate Tone<br>Signals |
| Start Tone specified by {DTMF-code}                                                                                      | *96{DTMF-code}                                                      | Manually Activate Tone<br>Signals |
| Prompts user to enter a tone number and tone parameters (e.g., times to play) and starts the tone at all Time-type zones | *96                                                                 | Manually Activate Tone<br>Signals |

a. The DTMF code can be terminated with a # symbol to avoid the 5-second delay while the DISA application waits for additional digits to be entered.

#### **Announcements**

| Description                                                                                                    | DTMF Code                                 | Required CoS             |
|----------------------------------------------------------------------------------------------------|-------------------------------------------|--------------------------|
| Start Announcement specified by {DTMF-code} to                                                                                                | *92{DTMF-code}                            | All-Call Page            |
| station's configured "Announcement Zone"  Note: If "Announcement Zone" is not configured, the caller will be prompted to enter a zone number. | 0000092{DTMF-code}                        | All-Call Page            |
| tart Announcement specified by {DTMF-code}, lay to {zone}                                                                                     | *92{DTMF-code}*{zone} <sup>a</sup>        | Zone Paging              |
| play to (zolie)                                                                                                    | 0000092{DTMF-code}*{zone}                 | Zone Paging              |
| art Announcement specified by {DTMF-code} to I Facilities (including local facility)                                                          | *97{DTMF-code}#0                          | Multi-Site Paging        |
|                                                                                                    |                                           | Inter-Facility Call/Page |
| Start Announcement specified by {DTMF-code} to Facility specified by {facility-page-number}                                                   | *97{DTMF-code}#{facility-page-number}     | Inter-Facility Call/Page |
| Start Announcement specified by {DTMF-code} to dialed Facilities                                                                              | *97{DTMF-code}#{facility-page-            | Multi-Site Paging        |
|                                                                                                    | <pre>number}*{facility-page-number}</pre> | Inter-Facility Call/Page |
| <i>Note:</i> Use "0" for {facility-page-number} to include the local facility.                                                                |                                           |                          |
| Note: The number of dialed digits cannot exceed 70 digits.                                                                                    |                                           |                          |
| Stop Announcement currently playing to {zone-number}                                                                                          | *93{zone-number} <sup>a</sup>             | (none)                   |
| •                                                                                                    | 0000093{zone-number}                      | (none)                   |

# **Calling**

| Description                                                                                                    | DTMF Code                                        | Required CoS             |
|----------------------------------------------------------------------------------------------------|--------------------------------------------------|--------------------------|
| Call {extension} speaker (intercom, auto-answer)                                                                             | {extension}                                      | Call Any Station         |
| Call {extension} ringer (telephonic, ringing)                                                                                | *{extension}                                     | Call Any Station         |
| Join conversation at {extension}                                                                                             | *#{extension}                                    | Join Conversation        |
| Call {extension} at {facility-page-number}                                                                                   | <pre>##*{facility-page-number}*{extension}</pre> | Inter-Facility Call/Page |
| Place long distance call with area code (AAA = Area code, NNNNNNN = number)                                                  | 981AAANNNNNN                                     | Outside Access rights    |
| Place local ten-digit call with area code                                                                                    | 98AAANNNNNN                                      | Outside Access rights    |
| Place local seven-digit call                                                                                                 | 98NNNNNN                                         | Outside Access rights    |
| Place 911 emergency call                                                                                                    | 911                                              | (none)                   |
| <i>Note</i> : Based on Station's <b>911 Route</b> setting, call may be directed to Admin Station, PSTN-based 911, or denied. | 98911                                            | (none)                   |
| Place Emergency call to designated Admin station                                                                             | ***                                              | (none)                   |
| Place call to PBX system (via SIP Trunk) by dialing {DTMF-codes}                                                             | ***{DTMF-codes}                                  | Outside Access rights    |
| Note: {DTMF-codes} can be as simple as an extension number on the attached PBX system.                                       |                                                  |                          |

# **Call Forwarding**

| Description                          | DTMF Code        | Required CoS    |
|--------------------------------------|------------------|-----------------|
| Call Forwarding Menu                 | 970 <sup>a</sup> | Call Forwarding |
| All-Calls (CFALL)                    | 971{extension}   | Call Forwarding |
| When Busy (CFBS)                     | 972{extension}   | Call Forwarding |
| When No Answer (CFNA)                | 973{extension}   | Call Forwarding |
| When Busy or No Answer (CNBN)        | 974{extension}   | Call Forwarding |
| Cancel Call Forwarding               | 975              | Call Forwarding |
| Call Forwarding Status (Caller only) | 976              | Call Forwarding |
| Call Forwarding Status (All users)   | 977              | Call Forwarding |

# **Call Parking/Call Pickup**

| Description                                                                                                    | DTMF Code                  | Required CoS  |
|----------------------------------------------------------------------------------------------------|----------------------------|---------------|
| Park call (during call)                                                                                                    | #72                        | (none)        |
| Note: To pick up a parked call, dial the parked call's extension (by default, extensions 21-29) that was provided when the call was parked using #72. The parking lot extensions can be changed at the Admin Web UI through <b>System Parameters</b> . |                            |               |
| Call pickup {extension} when ringing                                                                                                    | 7*{extension} <sup>a</sup> | Remote Pickup |

#### **Call Transfer**

| Description                                           | DTMF Code             | Required CoS  |
|-------------------------------------------------------|-----------------------|---------------|
| Blind transfer (during call)                          | #1{extension}         | Call Transfer |
| Attended transfer (during call)                       | *1{extension}         | Call Transfer |
| Complete attended transfer, dropping out of call      | *2                    | Call Transfer |
| Complete attended transfer, but stay in the call      | *3 <sup>a</sup>       | Call Transfer |
| Swap to the other party (during attended transfer)    | *4                    | Call Transfer |
| Transfer (drop) call from Speaker to associated Phone | *3 <sup>a</sup>       | Call Transfer |
| Transfer (drop) call from Speaker to associated Phone | ####                  | Call Transfer |
| Transfer call from Phone to associated Speaker        | #1{speaker-extension} | Call Transfer |

# **Conferencing**

| Description                                                                                                    | DTMF Code  | Required CoS     |
|----------------------------------------------------------------------------------------------------|------------|------------------|
| Create/Enter Dynamic Conference (number)                                                                                                    | **{number} | Conference Admin |
|                                                                                                    |            | Conference User  |
| Note: If the conference owner enters 0000 as the password, the conference will be deleted. If an Admin station user type enters 0000 as the password but is rethe conference owner, the user will be prompted for the system password. If the correct system password is entered, the conference will be deleted. |            |                  |
| Start system playback of list of created conferences that includes the conference number and the extension that created the conference                                                                                                    | **0        | (none)           |

#### **Monitoring/Recording**

| Description                                                                              | DTMF Code                   | Required CoS            |
|------------------------------------------------------------------------------------------|-----------------------------|-------------------------|
| Monitor call or location at {extension}                                                  | 978{extension} <sup>a</sup> | Monitor Calls/Locations |
| Note: Spy Mode monitoring cannot be used on a station that has been set to Privacy Mode. |                             |                         |
| Enable "spy mode" (MUTE) during call monitoring                                          | 4                           | (none)                  |
| Enable "whisper mode" during call monitoring                                             | 5                           | (none)                  |
| Enable "barge mode" during call monitoring                                               | 6                           | (none)                  |
| Record Message (Announcement)                                                            | *990 <sup>a</sup>           | All-Call Paging         |

*Note*: When you record an announcement by dialing \*990 or by selecting **Record Announcement** on the Admin phone's **Announce** menu, the initial DTMF Code for the recorded and saved announcement will be set to the announcement's row ID. You can change the DTMF Code after the announcement is saved by editing the announcement in the web interface **Announcements** view.

The saved announcement has **Play to Zone** set to blank (no zone selected). This means that when you play an announcement via an IP phone **Announcement** menu selection, you will be asked to enter a zone number (where 0 = All Speakers). You can define a permanent zone number for the saved announcement by updating **Play to Zone** after the recorded announcement has been saved.

| Playback recorded calls                                      | 999 | Manage Recordings |
|--------------------------------------------------------------|-----|-------------------|
| <b>MENU</b> : 1–Emergency, 2–Monitored, 3–Urgent, 4–Standard |     |                   |
| Start/Stop recording (DTMF used during a call)               | *3  | Record Calls      |

# **Paging**

Note: The "##" prefix is used to indicate multi-facility paging operations.

| Description                                      | DTMF Code                               | Required CoS       |
|--------------------------------------------------|-----------------------------------------|--------------------|
| Multi-Site Emergency All-Call Page               | ##0911 <sup>a</sup>                     | Emergency All-Call |
|                                                  |                                         | Multi-Site Paging  |
| Multi-Site All Call Page                         | ##0                                     | All-Call Paging    |
|                                                  |                                         | Multi-Site Paging  |
| Emergency All-Call Page                          | #0911 <sup>a</sup>                      | Emergency All-Call |
| Multi-Facility Emergency All-Call Page           | ##0912{facility-page-number}*{facility- | Emergency All-Call |
|                                                  | page-number}                            | Multi-Site Paging  |
| Emergency All-Call Page                          | 951                                     | Emergency All-Call |
| All-Call Page                                    | #0 <sup>a</sup>                         | All-Call Paging    |
|                                                  | #00                                     | All-Call Paging    |
|                                                  | 0000000                                 | All-Call Paging    |
| Real-time All-Call Page that belongs to a queue  | #0* <sup>a</sup>                        | All-Call Paging    |
|                                                  | 0000001 <sup>a</sup>                    | All-Call Paging    |
| Page to {zone}                                   | #{zone} <sup>a</sup>                    | Zone Paging        |
|                                                  | 0000099{zone} <sup>a</sup>              | Zone Paging        |
| Real-time Page to {zone} that belongs to a queue | #{zone}* <sup>a</sup>                   | Zone Paging        |

# **Paging (Continued)**

*Note*: The "##" prefix is used to indicate multi-facility paging operations.

| Description                                                                              | DTMF Code                                                       | Required CoS             |
|------------------------------------------------------------------------------------------|-----------------------------------------------------------------|--------------------------|
| All-Call Page to {facility-page-number}                                                  | ##{facility-page-number}                                        | Inter-Facility Call/Page |
| Multi-Facility All-Call Page                                                             | <pre>##{facility-page-number}*{facility-page-<br/>number}</pre> | Inter-Facility Call/Page |
| Zone Page to {zone-number} at {facility-page-number}                                     | <pre>##{facility-page-number}#{zone-number}</pre>               | Inter-Facility Call/Page |
| Real-time page to {zone-number} that belongs to a queue at {facility-page-number}        | <pre>##{facility-page-number}#{zone-number}*</pre>              | Inter-Facility Call/Page |
| Record page; system will prompt for Zone Number                                          | *991                                                            | Zone Paging              |
| Record page for {zone-number}                                                            | *991*{zone-number} <sup>a</sup>                                 | Zone Paging              |
| Cancel Recorded Page                                                                     | *992                                                            | Zone Paging              |
| <i>Note:</i> Only works if made from the same extension that created the recorded page.  |                                                                 |                          |
| Cancel Recorded Page for {zone-number}                                                   | *992*{zone-number} <sup>a</sup>                                 | Zone Paging              |
| <i>Note</i> : Only works if made from the same extension that created the recorded page. |                                                                 |                          |

#### **Voicemail**

| Description                         | DTMF Code      | Required CoS |
|-------------------------------------|----------------|--------------|
| Voicemail for current caller        | 900            | Voicemail    |
| Voicemail for specified {extension} | 904{extension} | Voicemail    |

#### **Voicemail (Continued)**

| Description                               | DTMF Code       | Required CoS |
|-------------------------------------------|-----------------|--------------|
| Leave voicemail for specified {extension} | 904{extension}* | Voicemail    |

#### **Walking CoS**

| Description                                                                                                    | DTMF Code                            | Required CoS             |
|----------------------------------------------------------------------------------------------------|--------------------------------------|--------------------------|
| Current IP phone's extension becomes {extension}                                                                           | <pre>3*{auth-code}*{extension}</pre> | Walking Class of Service |
| <i>Note:</i> If <b>Auth Code</b> is set to 0000 in the Admin Web UI's <b>System Parameters</b> , this feature is disabled. |                                      |                          |

# **Dial Codes Used for Simulating Calls to Admin Station from Station Call Switches**

| Description                                                                                        | DTMF Code | Required CoS |
|----------------------------------------------------------------------------------------------------|-----------|--------------|
| Normal call to admin                                                                               | 0         | (none)       |
| <i>Note:</i> During the Check-In process, a Normal call starts the check-in process for a station. |           |              |
| Emergency call to admin                                                                            | *0        | (none)       |
| Urgent call to admin                                                                               | *00       | (none)       |
| Outside line calling in (uses night-ring logic)                                                    | *000      | (none)       |

#### **Routines**

| Description                                                                                                    | DTMF Code                                                          | Required CoS     |
|----------------------------------------------------------------------------------------------------|--------------------------------------------------------------------|------------------|
| Execute Routine with {routine-DTMF-code}                                                                                                    | *94{routine-DTMF-code} <sup>a</sup>                                | Execute Routines |
| Note: Only routines with <b>Allow DTMF</b> can be executed from the Admin Phone.                                                                   | 0000094{routine-DTMF-code}                                         | Execute Routines |
| Execute Routine with {routine-DTMF-code} specifying values for parameters \$cmdParam1 and \$cmd-Param2.                                            | <pre>*94{routine-DTMF- code}*{parameter1}*{parameter2}</pre>       | Execute Routine  |
| Note: Only routines with <b>Allow DTMF</b> can be executed from the Admin Phone.                                                                   | <pre>0000094{routine-DTMF-   code}*{parameter1}*{parameter2}</pre> | Execute Routine  |
| Stop Routine with {routine-DTMF-code}                                                                                                    | *95{routine-DTMF-code} <sup>a</sup>                                | Execute Routines |
| <i>Note:</i> If the <b>Allow DTMF</b> parameter for the specified routine is set to <b>No</b> , you will be prompted to enter the system password. | 0000095{routine-DTMF-code}                                         | Execute Routines |

#### **Audio Distribution**

| Description                                                                                    | DTMF Code                    | Required CoS       |
|------------------------------------------------------------------------------------------------|------------------------------|--------------------|
| Start Audio Distribution where {DTMF-code} is the DTMF code for the desired Audio Distribution | 987*{DTMF-code} <sup>a</sup> | Audio Distribution |
| Divin code for the desired Addio Distribution                                                  | 00000987{DTMF-code}          | Audio Distribution |
| Stop Audio Distribution where {DTMF-code} is the DTMF code for the desired Audio Distribution  | 980*{DTMF-code} <sup>a</sup> | Audio Distribution |
|                                                                                                | 00000980{DTMF-code}          | Audio Distribution |
| Stop ALL Scheduled Audio                                                                       | 920                          | Audio Distribution |

#### **Miscellaneous Dial Codes**

| Description                                                                                                    | DTMF Code                        | Required CoS              |
|----------------------------------------------------------------------------------------------------|----------------------------------|---------------------------|
| Restart Nyquist system server                                                                                                    | #*349                            | (none)                    |
| Note: User is prompted for System Password.                                                                                             |                                  |                           |
| Toggle Audio Distribution to associated speaker                                                                                         | *9 <sup>a</sup>                  | (none)                    |
| Disable Audio                                                                                                    | 0000097 <sup>a</sup>             | Disable Audio             |
| Enable Audio                                                                                                    | 0000098 <sup>a</sup>             | Enable Audio              |
| Stop Scheduled Audio                                                                                                    | 920                              | Audio Distribution        |
| Close (contact-number) on I/O Controller (extension) (For example, dialing 942#120#1 closes contact number 1 on I/O Controller 120.)    | 942#{extension}#{contact-number} | Manage Output<br>Contacts |
| Open {contact-number} on I/O Controller {extension}  Note: For example, dialing 943#120#1 opens contact number 1 on I/O Controller 120. | 943#{extension}#{contact-number} | Manage Output<br>Contacts |
| Request a callback during a call                                                                                                    | *7                               | Call Any Station          |
| Cancel a callback request during a call                                                                                                 | *8                               | Call Any Station          |
| Request a callback from a specific extension                                                                                            | *7{extension} <sup>a</sup>       | Call Any Station          |
| Cancel a callback request from a specific extension                                                                                     | *8{extension} <sup>a</sup>       | Call Any Station          |

#### **Miscellaneous Dial Codes (Continued)**

| Description                                 | DTMF Code                                                   | Required CoS            |
|---------------------------------------------|-------------------------------------------------------------|-------------------------|
| Start Nyquist Features on Remote Facilities | <pre>##*{facility-page-number}*{feature-DTMF- digits}</pre> | Inter-Facility Features |
| Examples:                                   |                                                             | (none)                  |
| Start Announcement 1 on Facility 1          | ##*1*00000921                                               | (none)                  |
| Start Audio Distribution 6 on Facility 5    | ##*5*000009876                                              | (none)                  |
| Execute Routine 5 on Facility 10            | ##*10*0000945                                               | (none)                  |

## **Alternate Dialing Codes**

If a PBX is not able to pass through the pound sign (or hashtag), #, in the dialing digits, alternative dialing codes may be used to replace Nyquist extensions that start with #.

| Nyquist Feature                   | Dial Code                          | Alternative Dial Code     |
|-----------------------------------|------------------------------------|---------------------------|
| All-Call Page                     | #0                                 | 0000000                   |
| Emergency All-Call Page           | #0911                              | 951                       |
| Zone Page                         | #{zone}                            | 0000099{zone}             |
| Start Alarm                       | *91{DTMF-code} <sup>a</sup>        | 0000091{DTMF-code}        |
| Start Tone to zone                | *96{DTMF-code}*{zone} <sup>a</sup> | 0000096{DTMF-code}*{zone} |
| Start Tone to all Time-type zones | *96{DTMF-code}                     | 0000096{DTMF-code}        |
| Start Announcement                | *92{DTMF-code}                     | 0000092{DTMF-code}        |
| Start Announcement to zone        | *92{DTMF-code}*{zone} <sup>a</sup> | 0000092{DTMF-code}*{zone} |

| Nyquist Feature                                                            | Dial Code                                 | Alternative Dial Code                            |
|----------------------------------------------------------------------------|-------------------------------------------|--------------------------------------------------|
| Stop Announcement                                                          | *93{zone} <sup>a</sup>                    | 0000093{zone}                                    |
| Start Audio Distribution                                                   | 987*{DTMF-code}                           | 00000987{DTMF-code}                              |
| Stop Audio Distribution                                                    | 980*{DTMF-code}                           | 00000980{DTMF-code}                              |
| Start Routine                                                              | *94{DTMF-code}                            | 0000094{DTMF-code}                               |
| Start Routine with parameters                                              | *94{DTMF- code}*{parameter1}*{parameter2} | 0000094{DTMF-<br>code}*{parameter1}*{parameter2} |
| Stop Routine                                                               | *95{DTMF-code}                            | 0000095{DTMF-code}                               |
| Restart Nyquist system server  Note: User is prompted for System Password. | #*349                                     | 00000349                                         |